# Comsol on HPC cluster:

## *What is Comsol?*

Comsol Multiphysics is a finite element analysis, solver, and simulation software for various physics and engineering applications, especially coupled phenomena and Multiphysics. It has intuitive user interfaces and add-on modules which help users to create models and solve a wide range of physics problems.

The full documentation for the Comsol is found in the following links:

[Official Website](https://www.comsol.com/)  [Learning Center](https://www.comsol.com/learning-center) **[Gallery](https://www.comsol.com/models)** 

### Versions Available:

• Comsol v5.3a

### *How to load a version of Comsol?*

To load a version of Comsol on the HPC, use the following command:

**module load physical**/**COMSOL**/**COMSOL53a**

Verify by using this command:

**module** list

Since it is standalone software, it has no dependencies. Users should only see comsol module listed.

#### *How to use Comsol on the cluster?*

To see all the options available, use the following command available,

**comsol -h**

#### *GUI Mode*

To start GUI of comsol, users need to log in using X11 forwarding. Use the following command to start X11 forwarding while logging in,

**ssh** –**X bama**@**uahpc**.**ua**.**edu**

To launch GUI of comsol, use the following command,

srun -p main --qos main -n 1 -c 16 --mem 16G --pty comsol

Use the graphical interface to make and edit models. If user needs to process a batch file, use the following slurm script,

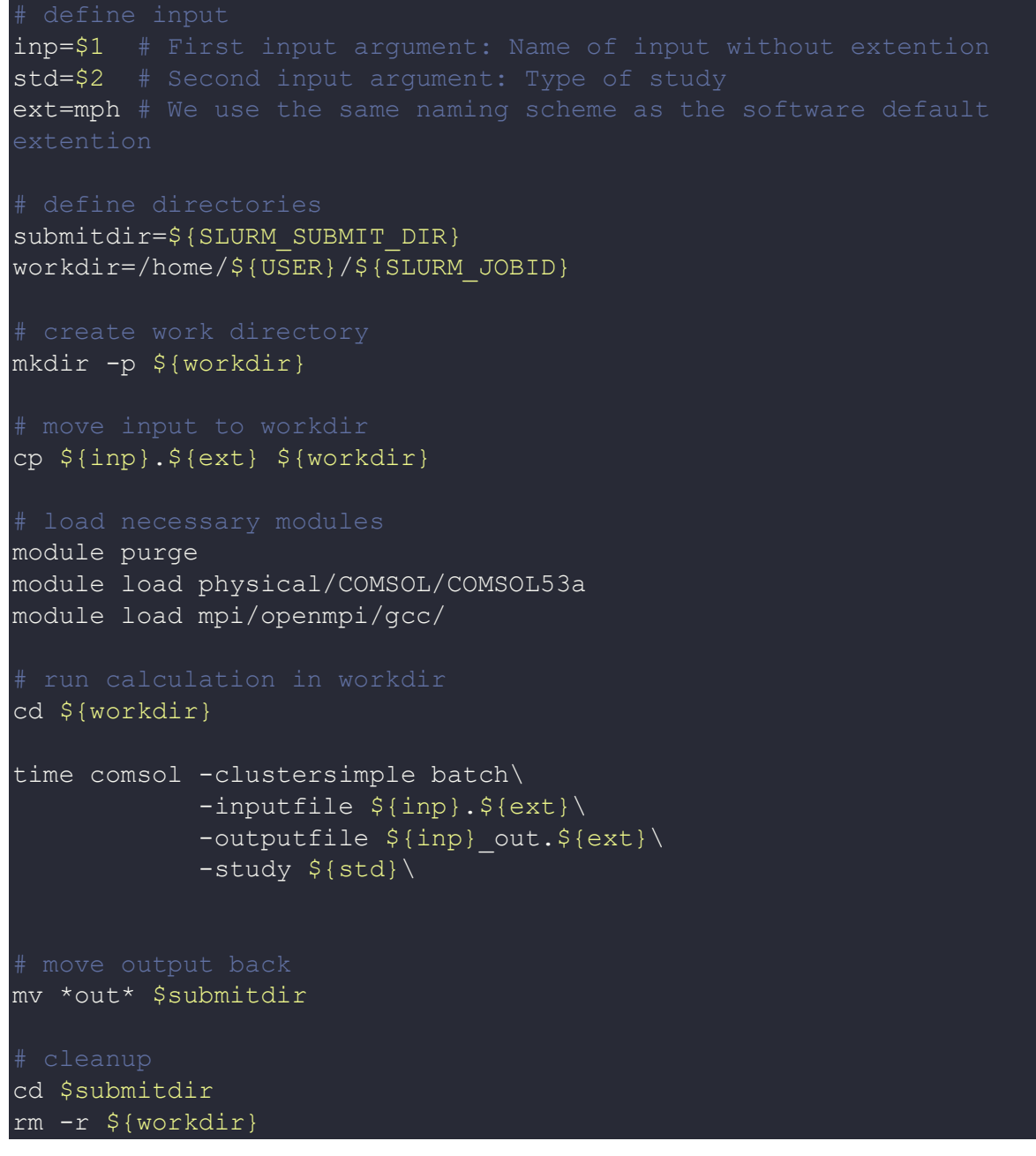

Download the test run file form this link,

[Example File](https://hpc-uit.readthedocs.io/en/latest/_downloads/7533aadbe3a8b3863e8c0c2842f10893/run_comsol.sh)

Run the script with following command,

**sbatch** run\_comsol.**sh** comsol\_smalltest std04

Format of command:

All the processed files will be in job submission directory.

More info on comsol in HPC,

[Comsol on Cluster](https://www.comsol.com/support/knowledgebase/1001)

## *Where to find help?*

If you are stuck on some part or need help at any point, please contact OIT at the following address.

<https://ua-app01.ua.edu/researchComputingPortal/public/oitHelp>